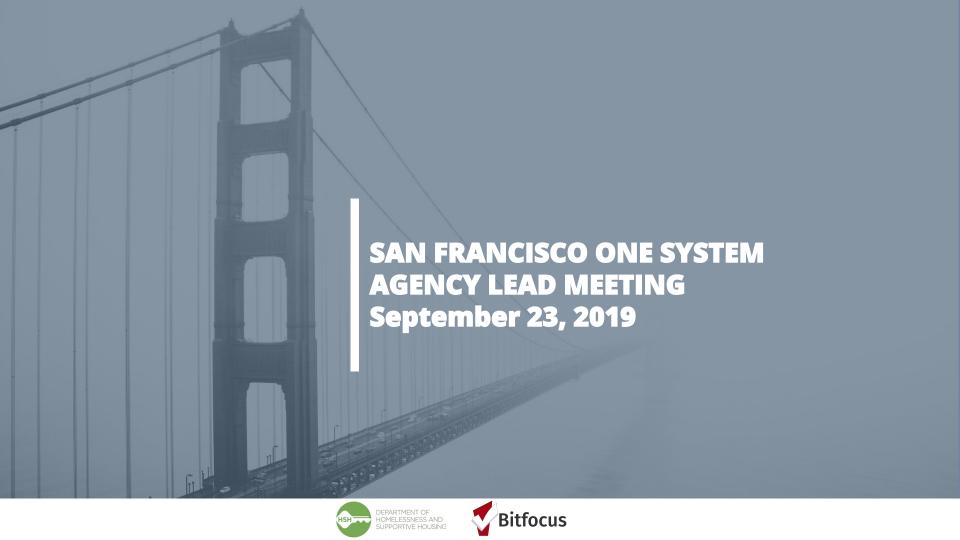

## **Learning Objectives** Goals

### Our goals for today:

- Welcome and Introductions
- Coordinated Entry Thresholds
- 2020 Data Standards Changes for End Users
- New Access Role: Agency Lead Data
- New User, Deactivate User, Change in Access Roles
- Reminders
- Next Month's Meeting

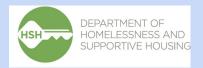

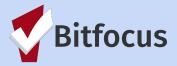

# **ONE System** Welcome and Introductions

Please share your name, pronoun, agency, role, and your favorite fall

activity.

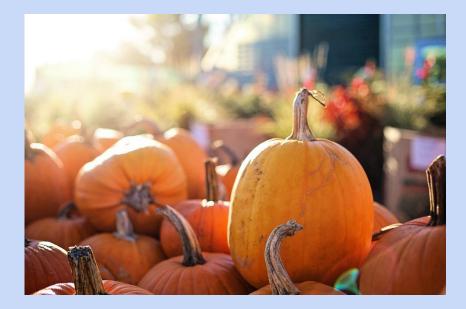

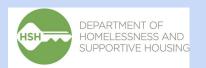

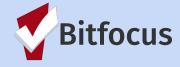

# **ONE System** Coordinated Entry Threshold

| Thresholds                             | Timeframes | What the functionality in ONE does                                        |  |
|----------------------------------------|------------|---------------------------------------------------------------------------|--|
| Auto-Exits                             | 90 days    | Clients will be automatically exited from the CE program after 90 days    |  |
|                                        |            | of inactivity in ONE. (no services)                                       |  |
| Inactive Referral Expiration Threshold | 90 days    | Client will be removed from the community queue after 90 days of          |  |
|                                        |            | inactivity (no referral activity, no assessment no services, no check- in |  |
|                                        |            | within the referral, no location added)                                   |  |
| Community Referral Threshold           | 90 days    | If a client has been referred to a housing program and the referral sits  |  |
|                                        |            | pending for more than 90 days, the client will be sent back to the        |  |
|                                        |            | community queue                                                           |  |
| Assessment Expiration                  | 6 months   | Prioritization assessments expire after 6 months and the client should    |  |
|                                        |            | be given a new assessment                                                 |  |
| Unreachable Clients                    | 90 Days    | If a client has been unreachable for 90 days, they should be removed      |  |
|                                        |            | from the CQ and exited from the CE program                                |  |

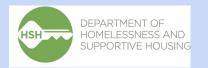

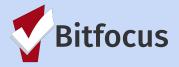

## **ONE System** 2020 Data Standards Changes for End Users

• 2020 Data Standards Changes for End Users

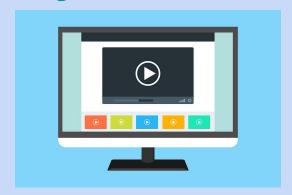

### Disabling Condition

o Disabling Condition is currently collected on enrollment, status/annual update, and exit screens. After October 1, this element will ONLY be collected on enrollment screens.

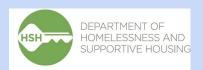

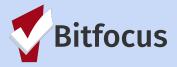

## **ONE System** 2020 Data Standards Changes for End Users

### Prior Living Situation and Exit Destination Alignment

- Interim Housing is being removed as an option. Instead, users should select the type of residence that most accurately reflects a client's living situation. We may be reaching out to you to update this information for any active clients who currently have Interim Housing selected for Prior Living Situation.
- Four new options are being added:
  - Host Home (non-crisis)
  - Rental by client, with RRH or equivalent subsidy
  - Rental by client, with HCV voucher (tenant or project based)
  - Rental by client in a public housing unit

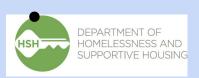

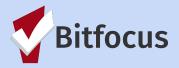

## **ONE System** 2020 Data Standards Changes for End Users

### Housing Move-in Date

O Housing Move-in Date is currently collected on enrollment, status/annual update, and exit screens. After October 1, this element will ONLY be collected on enrollment screens. For clients who have Housing Move-in Dates entered on annual/status update screens, or on exit screens, Bitfocus will be mapping those dates to the enrollment screens. We may be reaching out to you to review Housing Move-in Dates, especially for active clients, to ensure that the dates on the most recent screens are the correct dates.

### Domestic Violence

Domestic violence status will no longer be captured at status update or exit. After
October 1, this element will be ONLY on enrollment screens.

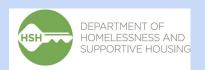

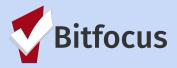

## **ONE System** [GNRL-220] Program Details Report

This report provides a spreadsheet containing all profile, enrollment and/or exit data for clients enrolled in your programs. You can run this report for one program or multiple programs and choose to see data from enrollment, annual/status update, and/or exit screens

 Open Report Library and locate [GNRL-220] Program Details under the Program Based Reports section

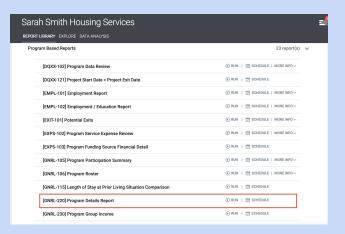

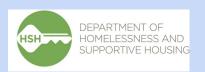

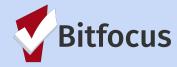

## **ONE System** [GNRL-220] Program Details Report

- Choose the Program or Programs you wish to include in the report.
- **Choose screen types** you wish to include select from:
  - Entry screen, Status update screen, Annual update screen, Exit screen, or All screens (the zip file you download will have a separate spreadsheet for each screen)
- For **Choose Enrollments** choose active clients or new clients
- Enter the start and end dates for the report and click OK.

| Sarah Smith Housing Services                              |                                                         |  |  |  |
|-----------------------------------------------------------|---------------------------------------------------------|--|--|--|
| REPORT LIBRARY EXPLORE DATA ANALYSIS PREVIEW              |                                                         |  |  |  |
| Program Based Reports > [GNRL-220] Program Details Report |                                                         |  |  |  |
|                                                           |                                                         |  |  |  |
| Project Type(s)                                           | Emergency Shelter                                       |  |  |  |
|                                                           | Transitional Housing                                    |  |  |  |
|                                                           | PH - Permanent Supportive Housing (disability required) |  |  |  |
|                                                           | Services Only                                           |  |  |  |
|                                                           | Street Outreach                                         |  |  |  |
|                                                           |                                                         |  |  |  |
| Program Status                                            | All Programs                                            |  |  |  |
|                                                           |                                                         |  |  |  |
| Program(s)                                                | Choose                                                  |  |  |  |
|                                                           | All                                                     |  |  |  |
|                                                           | Hammer House                                            |  |  |  |
|                                                           | Test PSH Program                                        |  |  |  |
|                                                           | Youth Hope Housing                                      |  |  |  |
|                                                           |                                                         |  |  |  |
| Screen Type                                               | All Screens Data                                        |  |  |  |
| Enrollments                                               | Active Enrollments                                      |  |  |  |
| Report Date Range                                         | 08/01/2018 25 - 07/31/2019 25                           |  |  |  |

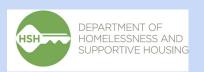

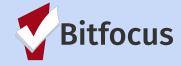

### **ONE System** New Access Role Agency Lead Data

### New Access Role Agency Lead Data

- New access role that includes data analysis save rights
- Data analysis save allows for user with this access role to save custom reports and analyze program level data
- Allowed for up to one user per agency. This will be tracked and monitored by both Bitfocus Help Desk and HSH.

### How to request

Email onesf@bitfocus.com with ONE System user name and email address and request for access role change to Agency Lead Data. If new user, follow new user process.

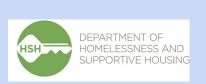

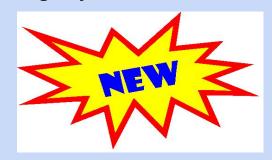

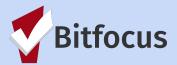

## **ONE System** Agency Leads and User Access Roles

### New User Request

- Confirm completion of Clarity General and DPH Privacy Trainings and email user name, email address, and <u>access role</u> to <u>onesf@bitfocus.com</u>
- Agency Lead is responsible for determining the appropriate access role based on user's job/role and considering client privacy

### Deactivate User

Email <u>onesf@bitfocus.com</u> with ONE System user name and email address to deactivate
\*For example when someone leaves agency

### Request to Change User Access Role

- Email <u>onesf@bitfocus.com</u> with the ONE System user name, email address, and requested access role
- HSH will be monitoring access role changes for auditing purposes

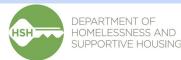

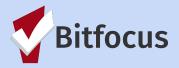

## **ONE System** Reminders

- LHCB ONE System Committee Youth Meeting
  - St Anthony's Poverello Room 150 Golden Gate Ave
  - September 30, 2019 3pm-4:30pm
- LHCB Monthly Meeting
  - City Hall Room 416
  - o October 7, 2019 11am-1pm
- LHCB Family Coordinated Entry/ONE System Committee Meeting
  - City Hall Room 408
  - o October 1, 2019 10am 11am
- LHCB Adult Coordinated Entry/ONE System Committee Meeting
  - City Hall Room 408
  - o October 1, 2019 11am 12pm

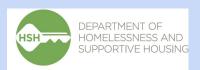

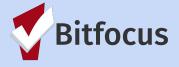

## **ONE System** Next Month's Meeting

October 28, 2019 10:30am-11:30am
Google Community Space 188 Embarcadero

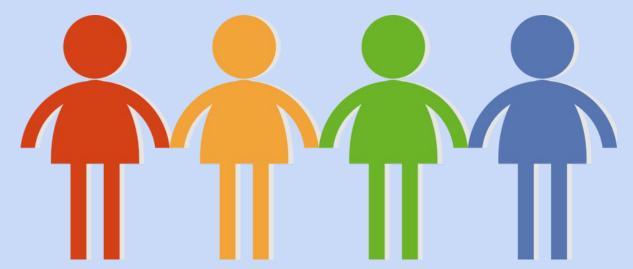

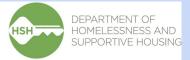

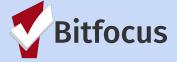

## **Need More Help?**

- We will email and post today's slides on the <u>ONE SF Help Center</u>
- Don't forget the Helpdesk! <u>onesf@bitfocus.com</u> or 415.429.4211

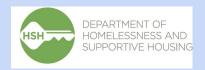

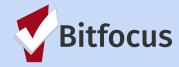

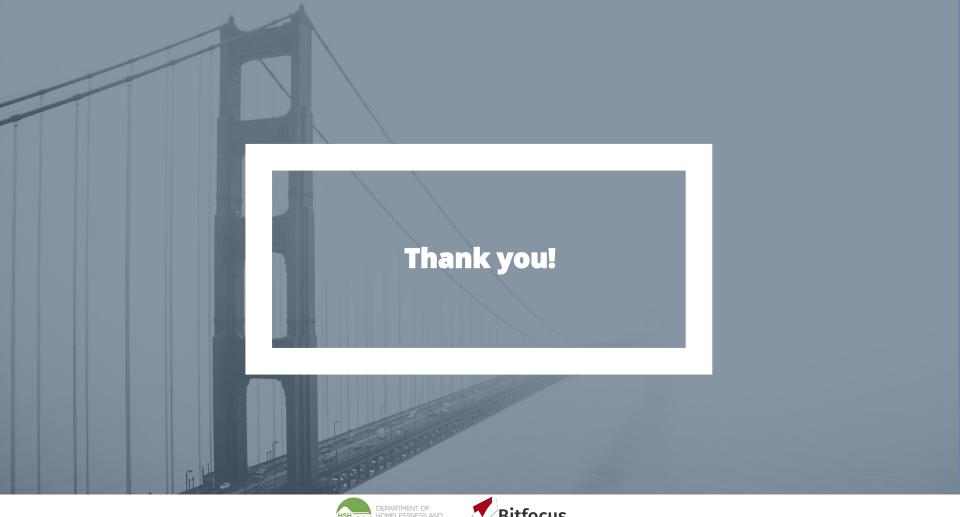

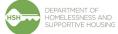

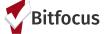